Kirchstrasse 11 CH - 5643 Sins Telefon: 041 - 787 35 35 Fax: 041 - 787 35 32 Email: [info@tinline.ch](mailto:info@tinline.ch)

### **Installationshinweis Feller KNX Symbole für AutoCAD ecscad 2012 / 2013**

Im ControlCenter

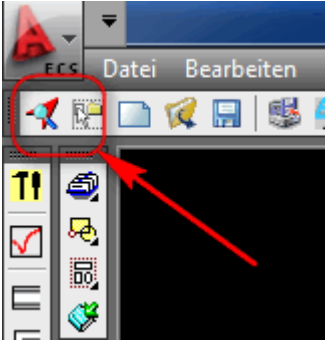

### Im Register Katalog

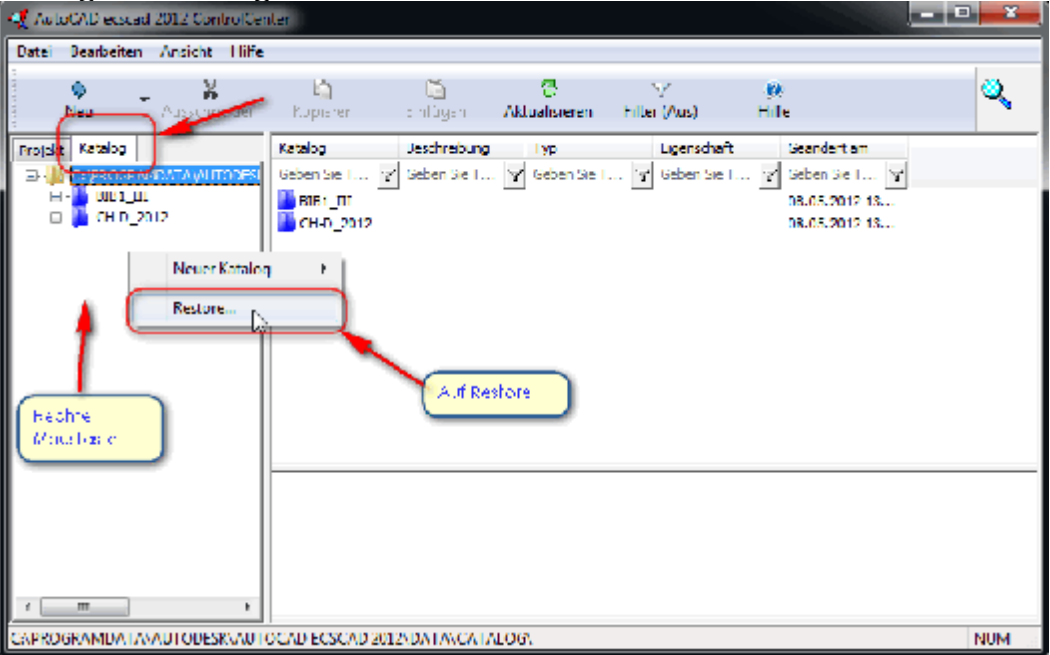

Beide Kataloge auswählen und auf OK.

Kirchstrasse 11 CH - 5643 Sins Telefon: 041 - 787 35 35 Fax: 041 - 787 35 32 Email: [info@tinline.ch](mailto:info@tinline.ch)

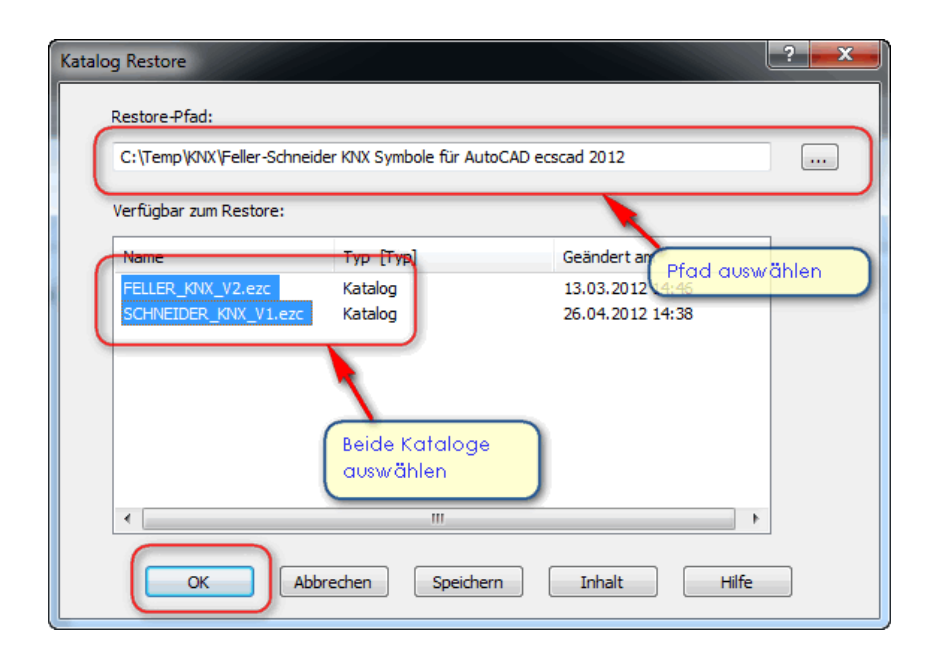

#### Den neuen Katalog in den Suchpfad einfügen auf Ja.

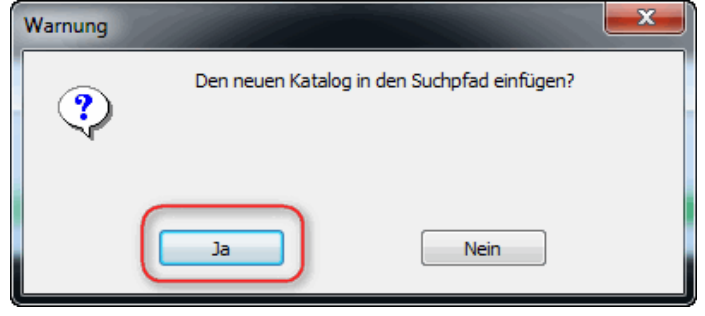

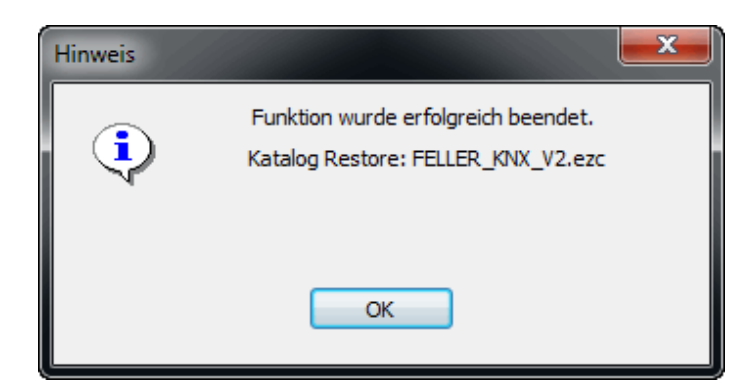

Kirchstrasse 11 CH - 5643 Sins Telefon: 041 - 787 35 35 Fax: 041 - 787 35 32 Email: [info@tinline.ch](mailto:info@tinline.ch)

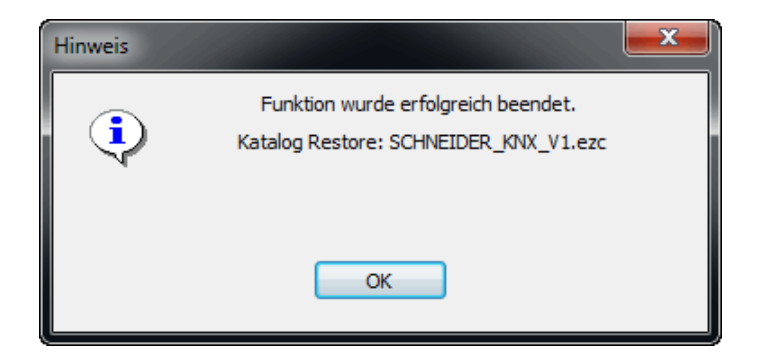

Dasselbe das Einlesen der 2 Projekte. Im Register Projekt

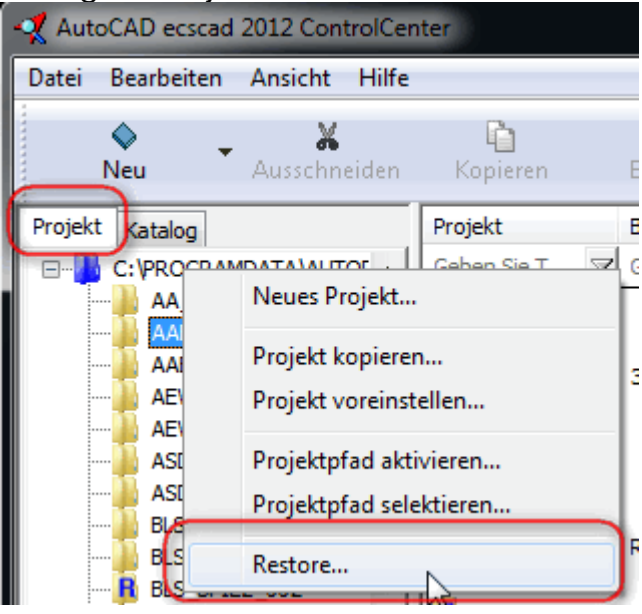

Kirchstrasse 11 CH - 5643 Sins Telefon: 041 - 787 35 35 Fax: 041 - 787 35 32 Email: [info@tinline.ch](mailto:info@tinline.ch)

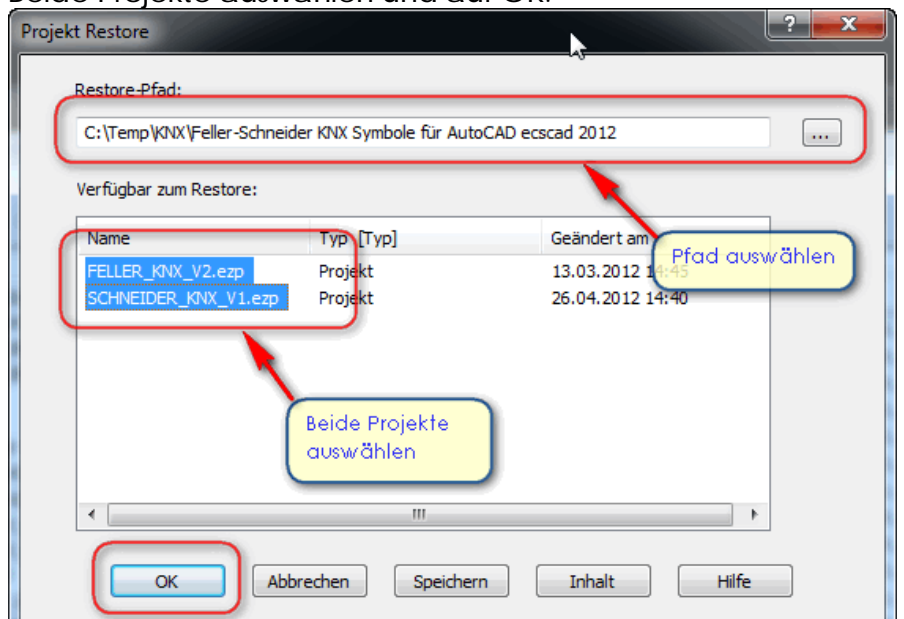

#### Beide Projekte auswählen und auf OK.

Somit sind die Stammdaten Feller KNX in Ihrem AutoCAD ecscad eingelesen